### **Definable Drop Target Widget Help Contents**For more help, see <u>Multimedia ToolBook 4.0 CBT Edition Help</u>.

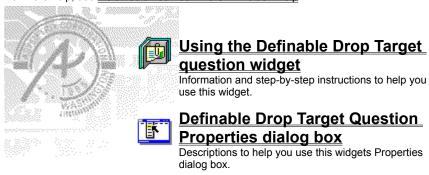

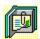

### **Using the Definable Drop Target question widget**

Click a topic below for more information.

About the Definable Drop Target question widget Adding a Definable Drop Target question widget Generic question behavior Using more than one Drop Target question widget

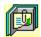

### **About the Definable Drop Target question widget**

Using the Definable Drop Target question widget

The Definable Drop Target question widget recognizes when defined objects are dropped on it. You select the target object from the list of named objects in the question group; you select objects that can be dropped from a list of all named objects on the page. The objects to drop can use either the default Multimedia ToolBook drag-and-drop properties or the <code>ASYM\_Draggable</code> property, which you automatically set when you choose the Draggable menu command (from the Object Properties submenu, in the Object menu).

If an unrecognized object is dropped on the target, the question widget can reject the dropped object and restore its previous position. If the object is recognized, the question widget can snap the dropped object to the center of the drop target's bounds.

The objects of definable widgets are set to be visible at Author level, but hidden at Reader level.

**(38)** 

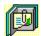

#### Adding a Definable Drop Target question widget

Using the Definable Drop Target question widget

#### To add a Definable Drop Target question widget:

- 1 Drag a Drop Target (definable) question widget from the Widget Catalog and drop it on the page.
- 2 Name each of the objects to drop on the Drop Target question.
- Make each object draggable by choosing Draggable from the Object Properties submenu (in the Object menu) and checking Can Be Dragged At Reader Level in the Drag Object dialog box. You can also make the object draggable by setting its ASYM Draggable property to true.
  - 3 Open the Definable Drop Target Question Properties dialog box (General tab) by choosing Question from the Object Properties submenu in the Object menu.
- To restrict the drop target to a particular object, select that object name in the Drop Target Object box.
- To limit the amount of time or the number of attempts that are to be allowed for a question, and to define when a question is to be reset, select the appropriate options.
  - 4 To set options for answers, click the Answers tab.
- To add objects to be dropped as responses for a target object, click Add, then select or enter the object names in the box.
- Select any other appropriate options.
  - **5** To set options for scoring, click the <u>Scoring</u> tab, then select whether the question is to be scored, how the question is to be weighted, and other appropriate options.
  - **6** To add immediate feedback (feedback that occurs at the time of response), click the <u>Immediate Feedback</u> tab, then select the appropriate options.
  - 7 To add delayed feedback (feedback that occurs later), click the <u>Delayed Feedback</u> tab; then select the appropriate options.
  - 8 To accept the current property settings, click OK.

C380

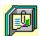

#### Generic question widget behavior

Using the Definable Drop Target question widget

All question widgets respond to and use the same messages and functions.

If enabled, question widgets reset their appearance and properties whenever the <code>ASYM\_Reset</code> message is sent (in most cases when the page is entered and the <code>enterPage</code> message is sent). You can use the <code>ASYM\_Reset</code> message to provide additional behavior within the widget. If you do write a handler for <code>ASYM\_Reset</code>, you must always forward this message.

The visual appearance of the question widget is set by the <code>ASYM\_WID\_Chosen</code> message. You can use this message to define particular behavior for the widget.

A question widget is locked when the ASYM\_WID\_Locked property is set to true. This property is handled automatically by the system.

You can get the value of a question score using the <code>ASYM\_WID\_Score()</code> function. You can then display the score by sending the <code>ASYM\_ShowYourScore</code> message to the question.

Feedback for a question widget can be <u>immediate</u> or <u>delayed</u>. If delayed, an outside object must trigger the feedback by sending the <code>ASYM\_PlayFeedback</code> message to the question widget. This object could be one of the Check Response widgets from the widget catalog.

You can specify the following types of feedback for question widgets:

- Play a media clip.
- Display text in a field or record field named "feedback", or in a popup window.
- Send a custom OpenScript message to the question.
- Execute a hyperlink.

G

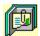

### Using more than one Drop Target question widget

Using the Definable Drop Target question widget

Unexpected results can occur if you place multiple Drop Target question widgets on the same page and these widgets are set to any of the following.

- to not allow multiple responses
- to reject unrecognized objects
- to prevent users from changing a response
- to provide feedback for "else" answers

Currently, no scripting method exists in Multimedia ToolBook that determines the order in which Drop Target question widgets check the same response. Another Drop Target question widget may lock or move the response object before the intended Drop Target question widget evaluates the response.

If you need to use multiple Drop Target question widgets with any of the previous settings, it may work to use the Definable Arrange Object widget to achieve the correct results.

٠

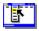

# Definable Drop Target Question Properties (General tab) Object menu / Object Properties / Question

<u>5</u> - Delayed Feedback

Keyboard: Ctrl+Shift+W

4 - Immediate Feedback

Sets general Drop Target question properties.

Note Click a tab below to see its options.

| <u>1</u> - General              | 2 - Answers                                                                                                    | <u>3</u> - Scoring                                                                                            |                                                                                                    |
|---------------------------------|----------------------------------------------------------------------------------------------------|----------------------------------------------------------------------------------------------------|----------------------------------------------------------------------------------------------------|
| Option                          | Description                                                                                                    |                                                                                                    | •                                                                                                    |
| Question Name                   | Specifies the question                                                                                                    | n name, which is used t                                                                                       | or writing information to the log file.                                                                                         |
| Drop Target Object              | Specifies the object to                                                                                                    | o use as the drop targe                                                                                       | ſ.                                                                                                    |
| Limit Time                      | for the time begins when                                                                                                    | hen the question is rese                                                                                      | wed for a response to the question. The c<br>et, usually when the page is entered. Whe<br>and no further responses are allowed. |
| Limit Tries                     | question is scored or                                                                                                    |                                                                                                    | wed for the question. (A try is counted who When the limit is reached, the question is .                                        |
| Automatically Reset<br>Question | <ul> <li>Never: Never</li> <li>ASYM_Reset message</li> <li>When entering</li> <li>When leaving</li> <li>Always: Even</li> <li>Hint: You may want save and reset the book</li> </ul> | ge is sent to the page, the page: When the page: When the page when the page is enter to use the Never option | page is exited.  Pered and exited.  In and reset the widget whenever you  It for Reset When Saving option in the                |

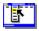

## Definable Drop Target Question Properties (Answers tab) Object menu / Object Properties / Question

5 - Delayed Feedback

Keyboard: Ctrl+Shift+W

4 - Immediate Feedback

Defines answers and sets special Drop Target question properties.

target object.

Note Click a tab below to see its options.

|                             |                                     | ,                                                                                                    |
|-----------------------------|-------------------------------------|----------------------------------------------------------------------------------------------------|
| <u>1</u> - General          | 2 - Answers                         | <u>3</u> - Scoring                                                                                                    |
| Option                      | Description                         |                                                                                                    |
| Possible Answers            | the question. Click                 | pjects that can be dropp<br>the graphic at the beginess of each response.                                                                                                    |
| Add                         | Opens the Add An an object to drop. | Answer dialog box, whi                                                                                                    |
| Edit                        | change the object t                 | <u>e Answer</u> dialog box, who drop. Hint: Double of the box will also open the box will also open the box will also o |
| Delete                      | Deletes the selecte                 | ed object from the list of                                                                                                    |
| Cannot Change<br>Responses  | Locks individual resanswer.         | sponse elements when                                                                                                    |
| Allow Multiple<br>Responses | Allows the user to s                | select more than one re                                                                                                    |
| Reject Incorrect Answer     | sRejects a user resp                | onse if the dropped ob                                                                                                    |
| Snap Dropped Objects        | When a valid respo                  | onse is made, objects s                                                                                                    |

To Center Of Target

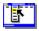

# Definable Drop Target Question Properties (Scoring tab) Object Menu / Object Properties / Question

5 - Delayed Feedback

Keyboard: Ctrl+Shift+W

4 - Immediate Feedback

Defines how a Drop Target question is to be scored and weighted.

Note Click a tab below to see its options.

|                            | 2 - Answers          | <u>3</u> - Scoring                                                             |
|----------------------------|----------------------|--------------------------------------------------------------------------------|
| Option                     | Description          |                                                                                |
| Score this question        | Specifies if the que | estion is to be scored.                                                        |
| Possible answers           | Answers tab. Hin     | ible answers that were d<br>nt: Double click on an an<br>box under the Answers |
| Weight of Answer           | •                    | entage of the maximum<br>ct Automatic for automa                               |
| Lowest possible score      |                      | o be scored, set a minimal a number in the Lowes                               |
| Highest possible score     |                      | o be scored, set a maxir<br>n the Highest Possible S                           |
| Partially correct response | Select how a partic  | ally correct response is                                                       |

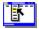

# Definable Drop Target Question Properties (Immediate Feedback tab) Object menu / Object Properties / Question

Keyboard: Ctrl+Shift+W

Defines Drop Target question immediate feedback.

Note Click a tab below to see its options.

| <u>1</u> - General            | 2 - Answers |                             | <u>3</u> - Scoring |
|-------------------------------|-------------|-----------------------------|--------------------|
| <u>4</u> - Immediate Feedback |             | <u>5</u> - Delayed Feedback |                    |
| Ontion                        | Dogovinti   |                             |                    |

| Option               | Description                                                                                                    |
|----------------------|----------------------------------------------------------------------------------------------------|
| Enable feedback      | Causes feedback to be delivered at the time of response                                                                                                    |
| Possible answers     | Lists the defined objects that can be dropped as responses for the question. Click the graphic at the beginning of each line to toggle the correctness of each response. Double click to go to the Edit the Answer dialog box under the Answers tab. |
| Select All Correct   | Selects all correct responses, allowing you to specify the same feedback for all correct responses without having to define feedback for each correct response separately.                                                                           |
| Select All Incorrect | Selects all incorrect responses, allowing you to specify the same feedback for all incorrect responses without having to define feedback for each incorrect response separately.                                                                     |
| Play Media Clip      | Specifies the clip to play for the selected response. To choose a clip, click (opens the Media Clip dialog box).                                                                                                    |
| Feedback Text        | Specifies the text that is to be displayed for the selected response.  To add or edit the text, click (opens the <u>Feedback Text</u> dialog box).                                                                                                   |
| Send OpenScript      | Specifies the OpenScript message to send to the question for the selected response. To add or edit the message, click (opens                                                                                                    |
|                      | the <u>Send OpenScript Message</u> dialog box).                                                                                                    |
| Go To Page           | Specifies the hyperlink to execute for the selected response. To add or edit the hyperlink, click (opens the <u>Hyperlink</u> dialog box).                                                                                                    |
| Of Book              | Specifies the book that owns the specified hyperlink page.                                                                                                    |

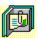

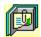

# Definable Drop Target Question Properties (Delayed Feedback tab) Object menu / Object Properties / Question

Keyboard: Ctrl+Shift+W

1 - General

Defines Drop Target question delayed feedback.

2 - Answers

Note Click a tab below to see its options.

| <u>4</u> - Immediate Fee       | dback <u>5</u> - Delayed Feedback                                                                                                    |
|--------------------------------|----------------------------------------------------------------------------------------------------|
| Option                         | Description                                                                                                    |
| Feedback to execute on request | Allows you to deliver different types of delayed feedback depending on the number of correct responses to the question.                                                        |
| Play Media Clip                | Specifies the clip to play for the selected response. To choose a clip, click (opens the Media Clip dialog box).                                                               |
| Feedback Text                  | Specifies the text that is to be displayed for the selected response.  To add or edit the text, click (opens the <u>Feedback Text</u>                                          |
| 0100                           | dialog box).                                                                                                    |
| Send OpenScript                | Specifies the OpenScript message to send to the question for the selected response. To add or edit the message, click (opens the Send OpenScript Message dialog box).          |
| Go To Page                     | Specifies the hyperlink to execute for the selected response. To add or edit the hyperlink, click (opens the <a href="https://www.hyperlink"><u>Hyperlink</u></a> dialog box). |

Specifies the book that owns the specified hyperlink page.

3 - Scoring

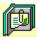

Of Book

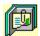

Feedback Text (dialog box)
Object menu / Object Properties / Question / Feedback tab / Feedback Text

Defines the text to display as feedback for the Drop Target question.

| Option                              | Description                                                                                                    |  |  |
|-------------------------------------|----------------------------------------------------------------------------------------------------|--|--|
| Text field                          | Specifies the text to display when a response matches the current item.                                                                                                    |  |  |
| Show Only If Media<br>Will Not Play | Displays text only if the assigned clip will not play. If no clip is assigned, this option is ignored.                                                                      |  |  |
| Display Method                      | Controls the method by which the text is displayed.                                                                                                    |  |  |
|                                     | <b>Note</b> When text is displayed in a popup window, the first textline is displayed as the title in bold text and the remaining textlines are displayed with normal text. |  |  |
|                                     | Auto (Use Popup If No Field Exists). Uses a field, if present; otherwise, uses a popup window.  Use Popup Window. Displays text in a popup window.                          |  |  |
|                                     | Use Feedback Field. Puts the text into the text of a field or record field named "feedback".                                                                                |  |  |

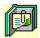

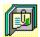

### Send OpenScript Message (dialog box) Object menu / Object Properties / Question / Feedback tab / Send OpenScript

Defines the OpenScript message to send as feedback for a Drop Target question. Add or enter the text you want to use, then click OK. Checking Add message to hotlist saves your message in the combo box for later use.

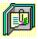

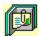

### Add An Answer / Edit The Answer (dialog box) Object menu / Object Properties / Question / Answers tab / Add or Edit

Adds or edits the name of an object to drop on the target as a response. Select a name from the list of available objects, or enter the name in the box.

To designate the response as a correct answer, check This Is A Correct Answer.

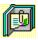